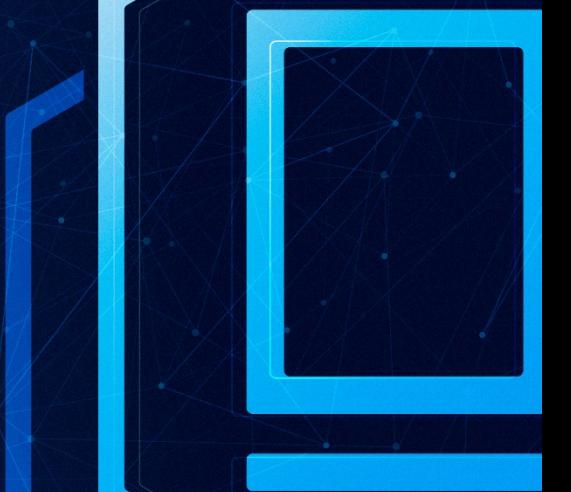

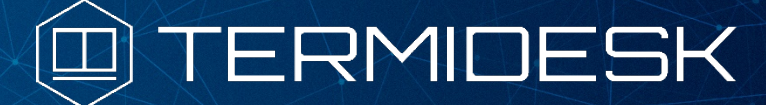

# РУКОВОДСТВО АДМИНИСТРАТОРА

## СЛЕТ.10001-01 90 04

Версия 4.2. Выпуск от августа 2023

Настройка компонента «Агент»

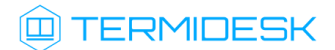

## ОГЛАВЛЕНИЕ

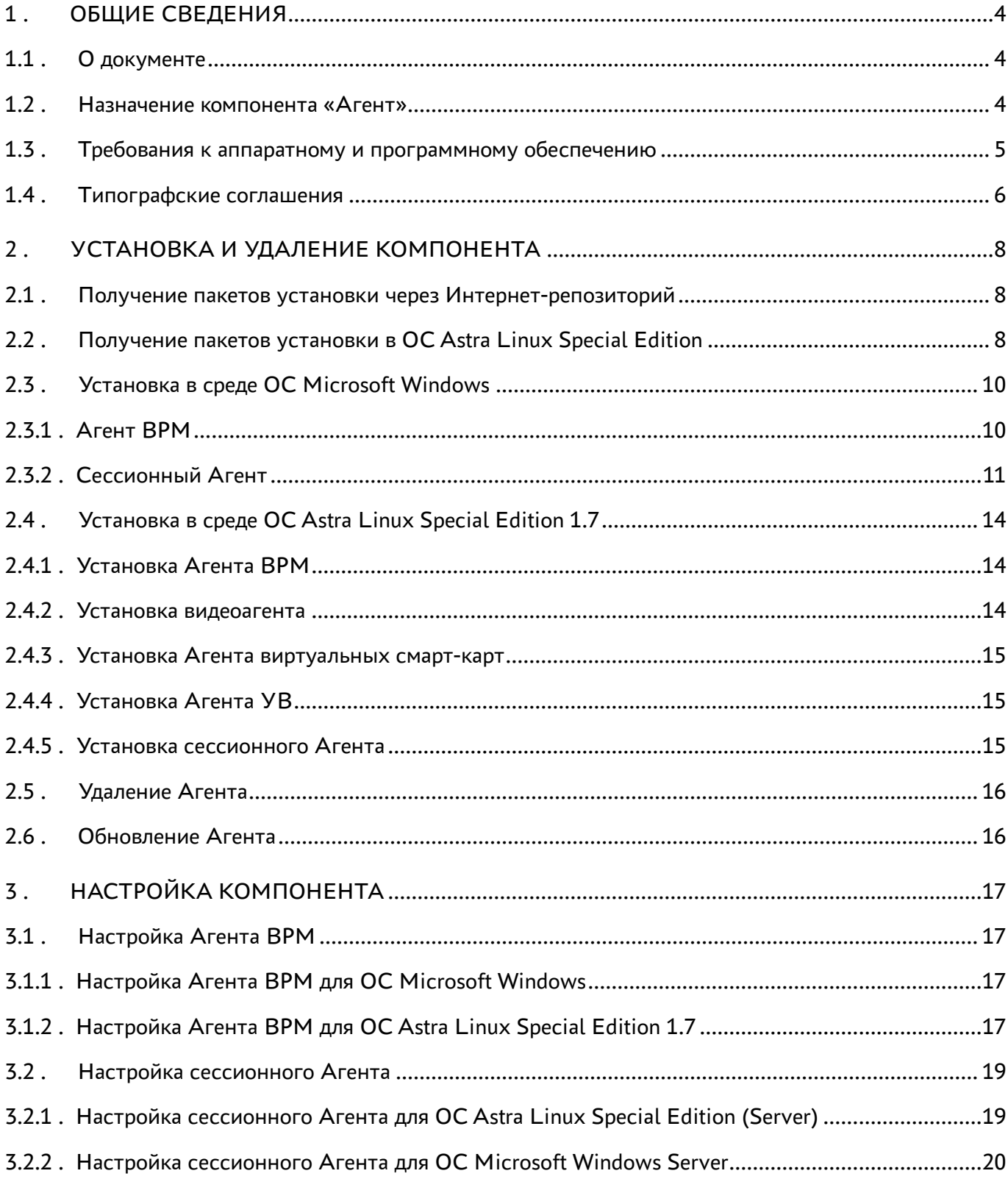

# @TERMIDESK

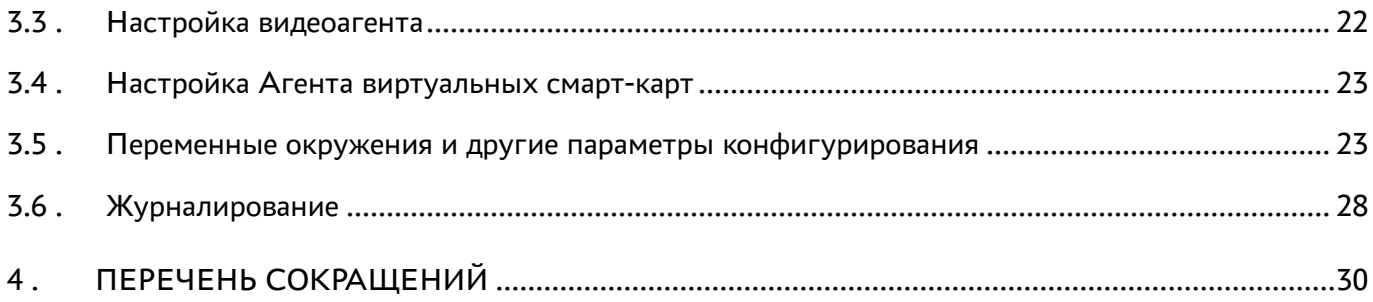

## <span id="page-3-0"></span>1 . ОБЩИЕ СВЕДЕНИЯ

### <span id="page-3-1"></span>1.1 . О документе

Настоящий документ является четвертой частью руководства администратора на программный комплекс «Диспетчер подключений виртуальных рабочих мест Termidesk» (далее - Termidesk). Документ предназначен для администраторов системы и сети.

В этом руководстве приведено назначение, установка и настройка компонента «Агент». Для того, чтобы получить информацию о месте компонента в программном комплексе, необходимо обратиться ко второй части руководства администратора - СЛЕТ.10001-01 90 02 «Руководство администратора. Настройка программного комплекса».

#### <span id="page-3-2"></span>1.2 . Назначение компонента «Агент»

Компонент «Агент» (далее - Агент) входит в состав Termidesk.

К компоненту Агент относятся следующие подкомпоненты, каждый из которых устанавливается отдельно:

- Агент виртуального рабочего места (ВРМ) устанавливается в гостевую операционную систему (ОС) при подготовке базового ВРМ. Выполняет взаимодействие с диспетчером Termidesk, конфигурирует ВРМ, фиксирует действия пользователя, реализует передачу управляющих сообщений;
- Агент узла виртуализации (далее Агент УВ) устанавливается на узел виртуализации. Агент УВ взаимодействует с гипервизором через модуль libvirt;
- сессионный Агент устанавливается на сервер терминалов, активирует возможность множественного доступа пользователей к удаленным рабочим столам и приложениям;
- видеоагент устанавливается в гостевую ОС при подготовке базового ВРМ. Выполняет перенаправление видеокамеры с пользовательской рабочей станции в ВРМ;
- Агент виртуальных смарт-карт устанавливается в гостевую ОС при подготовке базового ВРМ. Выполняет перенаправление подключенных к пользовательской рабочей станции смарт-карт в ВРМ.

Соответствие перечисленных подкомпонентов установочным файлам приведено в [таблице](#page-3-3).

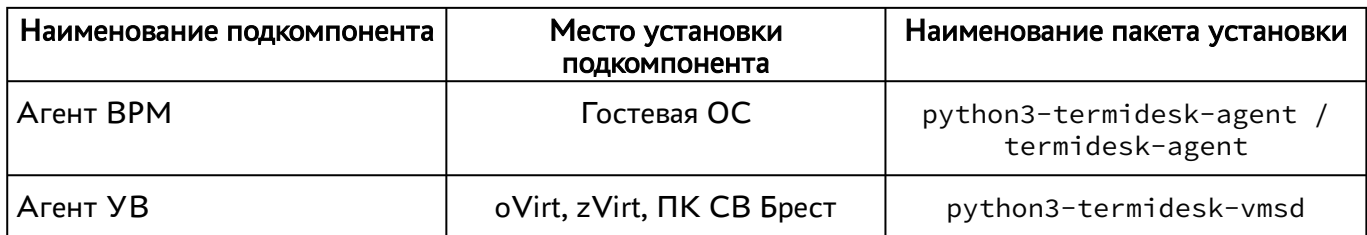

#### <span id="page-3-3"></span>Таблица 1 – Соответствие подкомпонентов и наименований установочных файлов

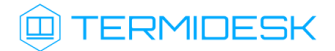

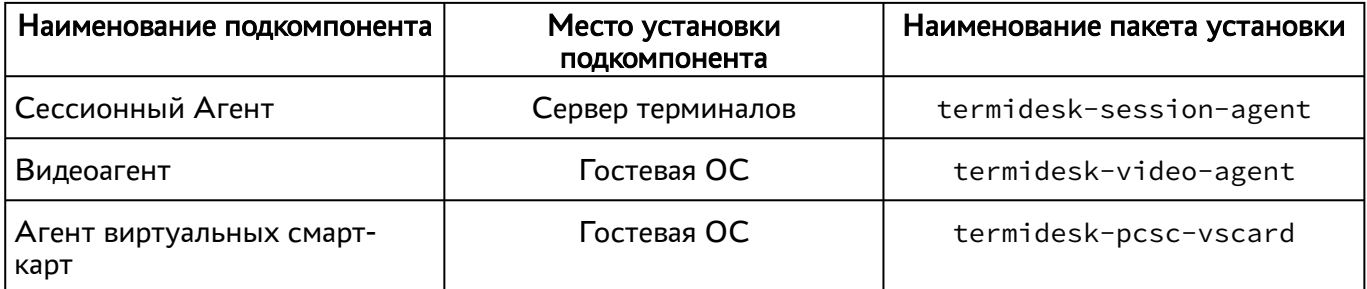

Агент УВ (сервис termidesk-vmsd) запускается на узлах виртуализации oVirt, zVirt, программном комплексе «Средства виртуализации «Брест» (далее - ПК СВ Брест) и работает в качестве посредника между libvirtd и агентом ВРМ через virtio канал /dev/virtio-ports/ ru.termidesk.tvm.0.

Полученные от Агента ВРМ команды (shutdown, disconnect), termidesk-vmsd транслирует в libvirtd, позволяя тем самым управлять ВМ, на которой запущен Агент ВРМ.

Видеоагент (сервис termidesk-video-agent) запускается в ВРМ и предназначен для приема изображения с камеры пользовательской рабочей станции через virtio канал /dev/virtioports/ru.termidesk.RealtimeStreaming.0.

Полученный поток перенаправляется на предварительно созданную виртуальную видеокамеру, что позволяет приложениям видеоконференций работать внутри ВРМ.

#### <span id="page-4-0"></span>1.3 . Требования к аппаратному и программному обеспечению

Для установки подкомпонентов Агента минимальные аппаратные требования узла должны соответствовать следующим:

- процессор архитектуры Intel x86 разрядности 32/64 бит;
- $\blacksquare$  оперативная память, не менее 1 ГБ;
- свободное дисковое пространство, не менее 200 МБ ;
- сетевое соединение, не менее 100 Мбит/с.

Требования к программному обеспечению для подкомпонентов приведены в [таблице](#page-5-1).

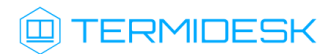

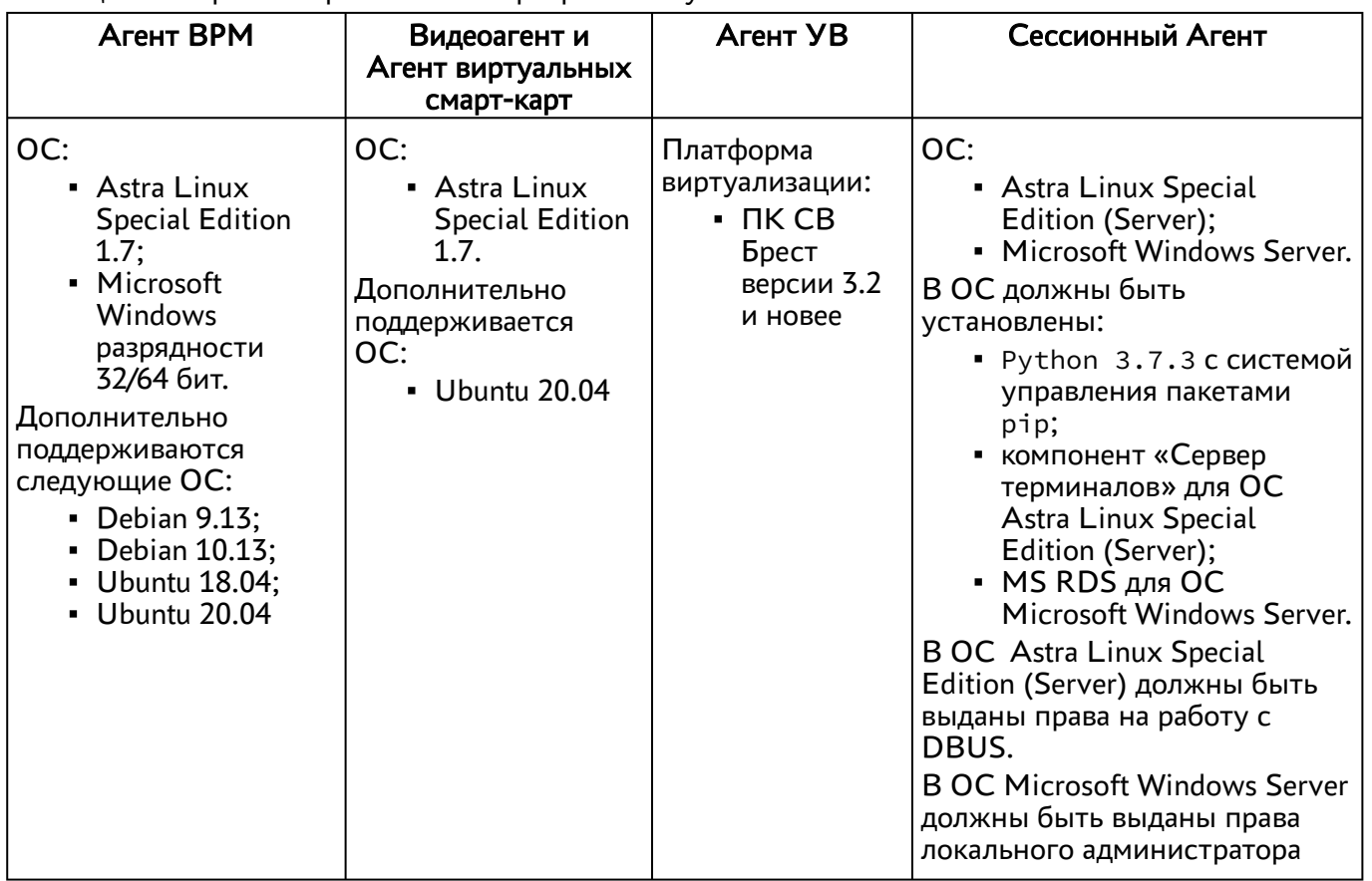

<span id="page-5-1"></span>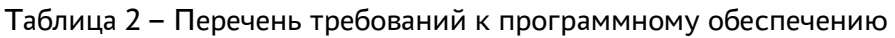

Указанный в таблице компонент «Сервер терминалов» является компонентом Termidesk.

В платформе виртуализации для видеоагента должен быть активирован канал /dev/virtioports/ru.termidesk.RealtimeStreaming.0.

В платформе виртуализации для Агента УВ должен быть активирован канал /dev/virtio-ports/ ru.termidesk.tvm.0.

#### <span id="page-5-0"></span>1.4 . Типографские соглашения

В настоящем документе приняты следующие типографские соглашения:

- моноширинный шрифт используется для выделения фрагментов текста программ, наименований файлов и папок (директорий), путей перемещения, строк комментариев, различных программных элементов (объект, класс, тип, переменная, команда, макрос и т. д.), а также вводимого и выводимого текста в режиме командной строки;
- «кавычки» текст, заключенный в кавычки, используется для обозначения наименований документов, названий компонентов Termidesk, пунктов меню, наименований окон, вкладок, полей, других элементов графического интерфейса, а также вводимого и выводимого текста в режиме графического интерфейса;

## **Q TERMIDESK**

- [квадратные скобки] текст, заключенный в квадратные скобки, используется для наименования экранных кнопок;
- <угловые скобки> текст, заключенный в угловые скобки, используется для наименования клавиш клавиатуры.

## <span id="page-7-0"></span>2. УСТАНОВКА И УДАЛЕНИЕ КОМПОНЕНТА

#### <span id="page-7-1"></span>2.1. Получение пакетов установки через Интернет-репозиторий

Для получения пакетов установки может использоваться Интернет-репозиторий: https:// termidesk.ru/repos/.

Для подключения репозитория в ОС Astra Linux Special Edition нужно выполнить следующее:

• установить пакет lsb-release:

:~\$ sudo apt install -y lsb-release

где:

- -у ключ для пропуска подтверждения установки;
- добавить локальный репозиторий Termidesk (/var/repos/astra) в файл /etc/apt/ sources.list.d/termidesk\_local.list через командный интерпретатор sh:

 $\mathbf{1}$ : ~\$ sudo sh -c 'echo "deb https://termidesk.ru/repos/astra \$(lsb\_release -cs) non-free" > /etc/apt/sources.list.d/termidesk\_local.list'

где:

-с - ключ для чтения команд из вводимой строки (стандартный ввод);

```
echo - команда вывода текста, совместно с символом «>» используется для перенаправления
строки deb https://termidesk.ru/repos/astra $(lsb_release -cs) non-free в файл /
etc/apt/sources.list.d/termidesk_local.list;
```
deb https://termidesk.ru/repos/astra \$(lsb release -cs) non-free - добавляемый репозиторий, вложенная команда \$(lsb release -cs) подставляет версию - 1,7 х86-64;

• получить ключ репозитория Termidesk GPG-KEY-PUBLIC и добавить его в ОС:

```
:~$ wget -0 - https://termidesk.ru/repos/astra/GPG-KEY-PUBLIC | sudo apt-key add -
```
• обновить данные пакетного менеджера:

:~\$ sudo apt update

#### <span id="page-7-2"></span>2.2. Получение пакетов установки в ОС Astra Linux Special Edition

Дистрибутив представлен бинарным файлом пакета программного обеспечения (ПО) в deb-формате. Установка в ОС Astra Linux Special Edition производится из локального репозитория, который распространяется в формате iso-образа.

Получить iso-образ можно двумя способами:

## **IERMIDESK**

- заполнить запрос на получение образа через сайт Termidesk: https://termidesk.ru/ support/#request-support;
- через личный кабинет: https://lk-new.astralinux.ru/.

Для подключения локального репозитория Termidesk на узле, где предполагается установка, нужно выполнить следующее:

- скопировать в домашний каталог пользователя образ диска termidesk-vdi.XXXXX.iso, где XXXXX - версия сборки;
- подключить образ диска к файловой системе в каталог /mnt:

```
:~$ sudo mount -o loop termidesk-vdi.XXXXX.iso /mnt
```
где:

-о loop - параметры для привязки петлевого устройства (/dev/loop) к файлу termideskvdi.XXXXX.iso, устройство затем монтируется в указанный каталог /mnt;

• скопировать содержимое каталога repos подключенного образа диска в каталог /var локальной файловой системы:

:~\$ sudo cp -Rp /mnt/repos /var

где:

-Rp - ключ для рекурсивного копирования подкаталогов и файлов с сохранением исходных свойств;

• отключить подключенный ранее образ диска от узла:

```
:~$ sudo umount /mnt
```
• установить пакет lsb-release:

```
:~$ sudo apt install -y lsb-release
```
где:

-у - ключ для пропуска подтверждения установки;

- добавить локальный репозиторий Termidesk (/var/repos/astra) в файл /etc/apt/ sources.list.d/termidesk\_local.list через командный интерпретатор sh:
	- $\mathbf{1}$ :~\$ sudo sh -c 'echo "deb file:/var/repos/astra \$(lsb\_release -cs) non-free" > /etc/apt/sources.list.d/termidesk\_local.list'

где:

-с - ключ для чтения команд из вводимой строки (стандартный ввод);

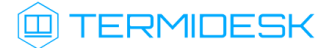

echo - команда вывода текста, совместно с символом «>» используется для перенаправления строки deb file:/var/repos/astra \$(lsb\_release -cs) non-free в файл /etc/apt/ sources.list.d/termidesk\_local.list;

deb file:/var/repos/astra \$(lsb\_release -cs) non-free - добавляемый репозиторий, вложенная команда \$(lsb\_release -cs) подставляет версию - 1.7\_x86-64;

выполнить поиск ключа репозитория Termidesk GPG-KEY-PUBLIC и добавить его в ОС:

:~\$ cat /var/repos/astra/GPG-KEY-PUBLIC | sudo apt-key add -

убедиться, что ключ с uid «release@uveon.ru» был успешно добавлен:

:~\$ apt-key list

В случае, если ключ не отображен в выводе команды, необходимо убедиться, что ключ GPG-KEY-PUBLIC существует:

:~\$ cat /var/repos/astra/GPG-KEY-PUBLIC

Если ключ все же существует, необходимо проверить правильность выполнения шагов по добавлению репозитория Termidesk в файл /etc/apt/sources.list.d/ termidesk\_local.list.

При успешном выполнении всех шагов команда выведет содержимое ключа в формате Base64.

обновить данные пакетного менеджера:

:~\$ sudo apt update

Данную команду (sudo apt update) необходимо выполнять при каждом изменении списка источников пакетов или при изменении содержимого этих источников.

#### <span id="page-9-0"></span>2.3 . Установка в среде ОС Microsoft Windows

#### <span id="page-9-1"></span>2.3.1 . Агент ВРМ

Для установки Агента ВРМ необходимо предварительно подготовить базовое ВРМ с гостевой ОС (см. подраздел Подготовка базового ВРМ документа СЛЕТ.10001-01 90 02 «Руководство администратора. Настройка программного комплекса»).

Агент ВРМ устанавливается из msi пакета termidesk-agent, доступного из поставляемого iso образа.

Установка Агента ВРМ начинается после запуска полученного установочного файла. После предоставления необходимых разрешений на внесение изменений, программа установки начнёт [инсталляцию](#page-10-1).

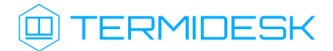

После установки Агент обязательно должен быть настроен согласно подразделу Настройка компонента.

<span id="page-10-1"></span>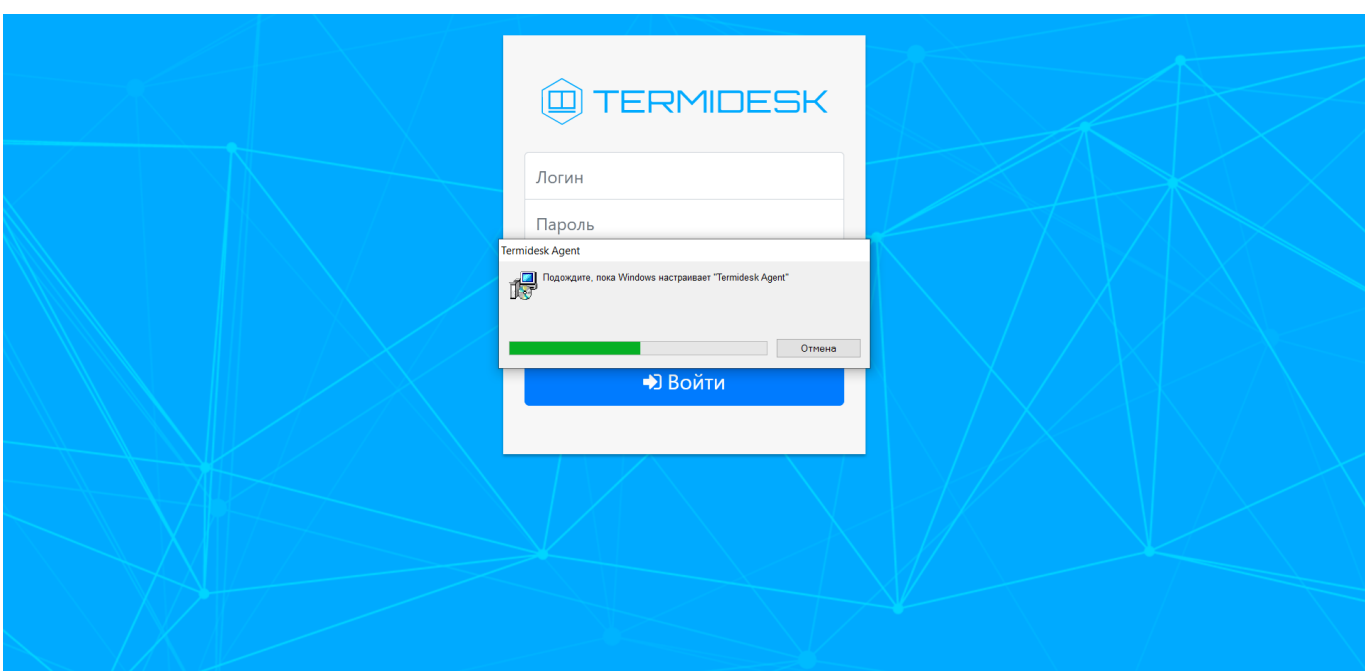

Рисунок 1 – Окно установки Агента ВРМ

## <span id="page-10-0"></span>2.3.2 . Сессионный Агент

Cессионный Агент устанавливается из msi пакета termidesk-session-agent.

Для установки сессионного Агента необходимо:

- выполнить запуск установочного файла termidesk-session-agent\_XXX.msi;
- в окне приветствия нажать кнопку [\[Далее\]](#page-11-0);

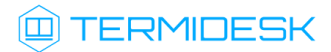

<span id="page-11-0"></span>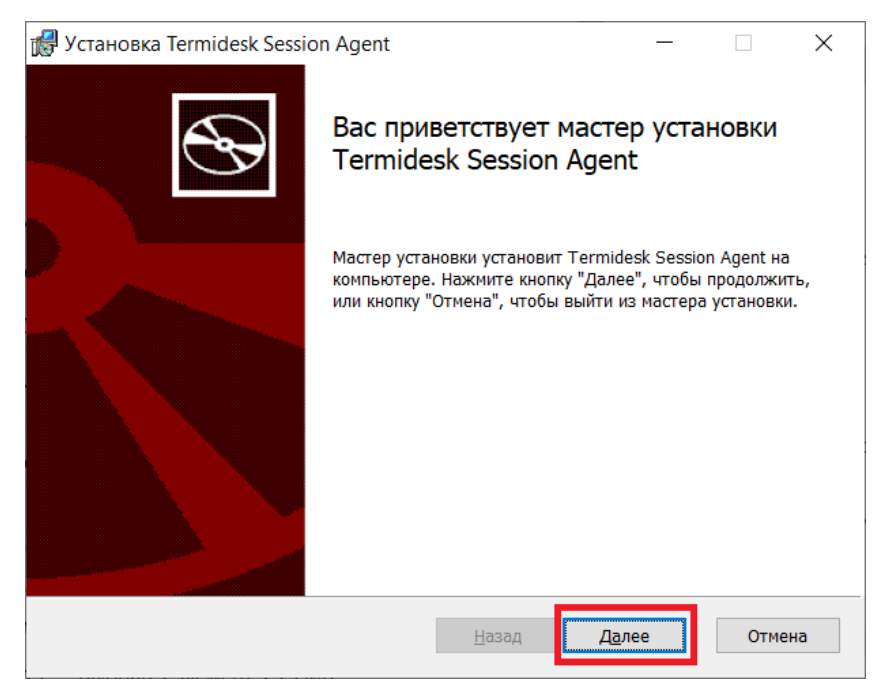

Рисунок 2 – Окно приветствия установки сессионного Агента

принять условия лицензионного соглашения и нажать кнопку [\[Далее\]](#page-11-1);

<span id="page-11-1"></span>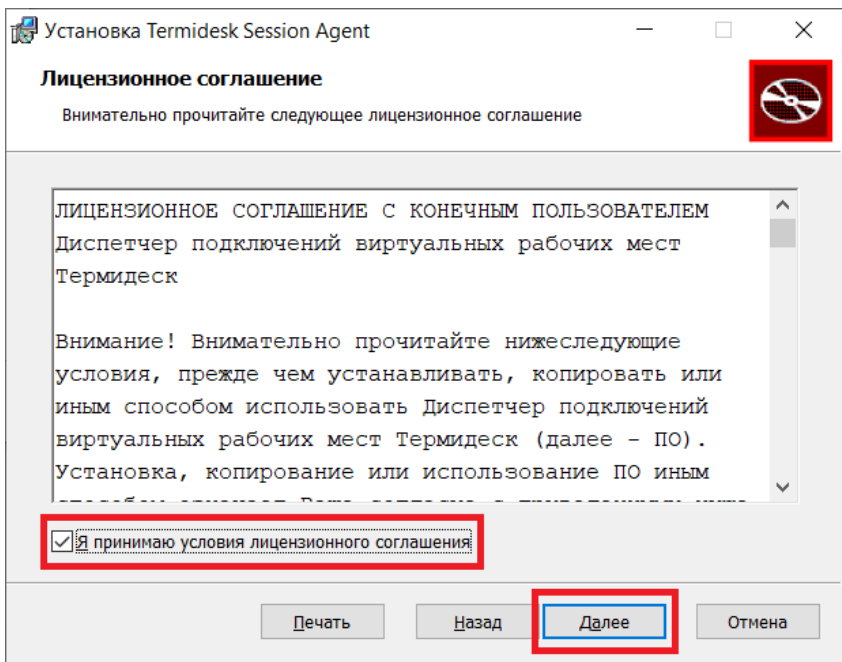

Рисунок 3 – Окно с условиями лицензионного соглашения

выбрать путь установки или оставить его по умолчанию и нажать кнопку [\[Далее\]](#page-12-0);

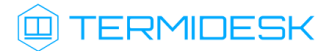

<span id="page-12-0"></span>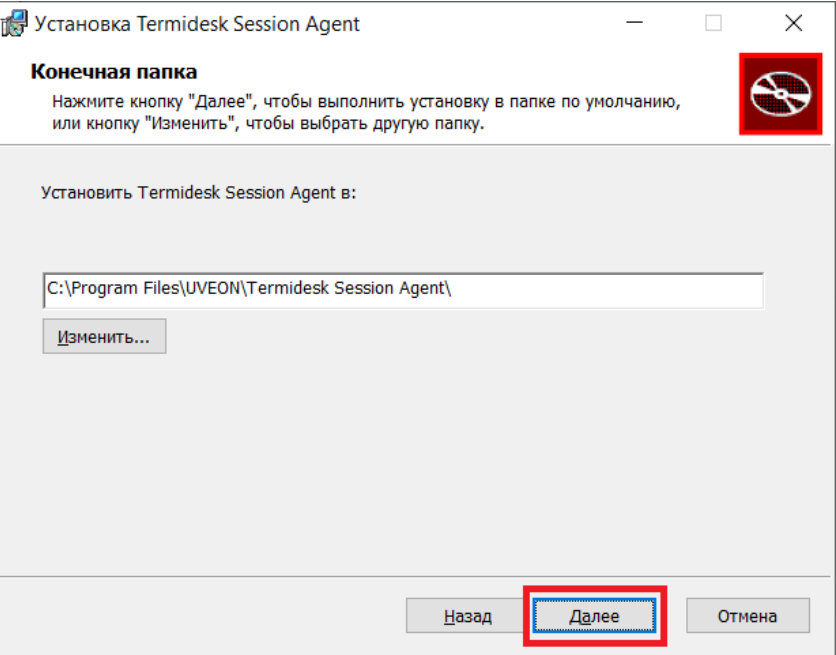

Рисунок 4 – Окно выбора каталога установки

нажать кнопку [\[Установить\]](#page-12-1) для начала процесса установки;

<span id="page-12-1"></span>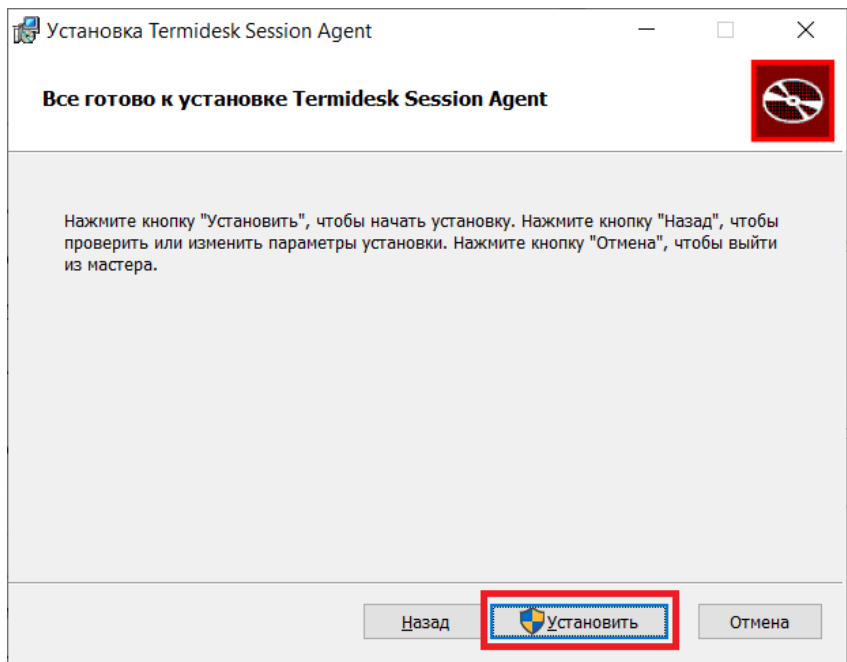

#### Рисунок 5 – Окно подтверждения установки

согласиться с перезагрузкой системы после установки сессионного Агента, нажав кнопку [\[ОК\]](#page-13-3). В противном случае установка будет прервана.

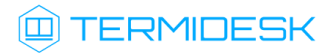

<span id="page-13-3"></span>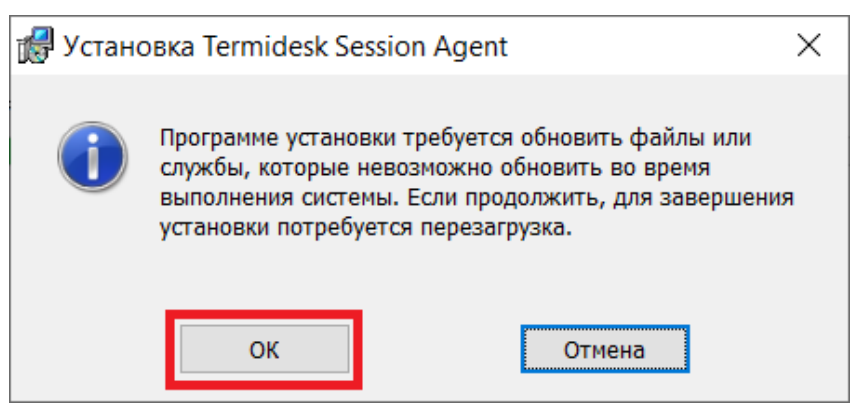

Рисунок 6 – Окно подтверждения перезагрузки системы после установки

После установки Агент обязательно должен быть настроен согласно подразделу Настройка компонента.

### <span id="page-13-0"></span>2.4 . Установка в среде ОС Astra Linux Special Edition 1.7

После установки Агенты обязательно должны быть настроены согласно подразделу Настройка компонента.

#### <span id="page-13-1"></span>2.4.1 . Установка Агента ВРМ

Перед установкой необходимо подключить локальный репозиторий Termidesk, как указано выше.

Установка Агента ВРМ выполняется в гостевой ОС при помощи команды:

:~\$ sudo apt install python3-termidesk-agent

где python3-termidesk-agent - наименование устанавливаемого Агента, в данном примере Агента ВРМ.

#### <span id="page-13-2"></span>2.4.2 . Установка видеоагента

Перед установкой необходимо подключить локальный репозиторий Termidesk, как указано выше.

Перед установкой видеоагента (termidesk-video-agent) необходимо выполнить инсталляцию пакета linux-headers, соответствующего установленному в ОС ядру, для этого выполнить команду:

```
:~$ sudo apt install "linux-headers-`uname -r`"
```
**А** При необходимости установки видеоагента не в ОС Astra Linux следует учесть, что наименование пакета заголовочных файлов ядра может отличаться от linux-headers.

Установка видеоагента выполняется в гостевой ОС при помощи команды:

:~\$ sudo apt install termidesk-video-agent

#### <span id="page-14-0"></span>2.4.3 . Установка Агента виртуальных смарт-карт

Перед установкой необходимо подключить локальный репозиторий Termidesk, как указано выше.

Установка Агента виртуальных смарт-карт выполняется в гостевой ОС при помощи команды:

:~\$ sudo apt install termidesk-pcsc-vscard

#### <span id="page-14-1"></span>2.4.4 . Установка Агента УВ

Агент УВ (сервис termidesk-vmsd) запускается на узлах виртуализации oVirt, zVirt, ПК СВ Брест и работает в качестве посредника между libvirtd и агентом  $BPM$  через virtio канал /dev/ virtio-ports/ru.termidesk.tvm.0.

Полученные от Агента ВРМ команды (shutdown, disconnect), termidesk-vmsd транслирует в libvirtd, позволяя тем самым управлять ВМ, на которой запущен Агент ВРМ.

Агент УВ устанавливается из deb пакета python3-termidesk-vmsd, доступного из поставляемого iso образа. Перед установкой необходимо подключить локальный репозиторий Termidesk, как указано выше.

Установка Агента УВ выполняется при помощи команды:

:~\$ sudo apt install python3-termidesk-vmsd

После установки рекомендуется выполнить перезагрузку узла виртуализации.

#### <span id="page-14-2"></span>2.4.5 . Установка сессионного Агента

Сессионный Агент запускается на серверах терминалов ОС Astra Linux Special Edition (Server) и Microsoft Windows Server.

В ОС Astra Linux Special Edition (Server) сессионный Агент устанавливается из deb пакета termidesk-session-agent, доступного из поставляемого iso образа. Перед установкой необходимо подключить локальный репозиторий Termidesk, как указано выше.

Установка сессионного Агента выполняется при помощи команды:

:~\$ sudo apt install termidesk-session-agent

После установки служба termidesk-session-agent автоматически запускается. После установки сессионный Агент обязательно должен быть настроен для корректной работы.

### <span id="page-15-0"></span>2.5 . Удаление Агента

Удаление Агента из среды ОС Windows выполняется через «Пуск-Панель управления-Удаление программы». Необходимо выбрать из списка установленных программ Агент и нажать экранную кнопку [Удалить].

Удаление Агента из среды ОС Astra Linux Special Edition 1.7 выполняется командой:

```
:~$ sudo aptitude purge -y python3-termidesk-agent
```
где:

-y - ключ для пропуска подтверждения удаления.

Если установка пакета производилась не из локального репозитория, удаление выполняется командой:

```
:~$ sudo dpkg -P python3-termidesk-agent
```
<span id="page-15-1"></span>где python3-termidesk-agent - наименование пакета.

### 2.6 . Обновление Агента

Обновление Агента в среде ОС Astra Linux Special Edition выполняется установкой новой версии поверх предыдущей.

Обновление Агента в ОС Microsoft Windows производится операциями удаления предыдущей версии и установки новой. Сессионный Агент может быть обновлен поверх предыдущей установленной версии.

## <span id="page-16-0"></span>3 . НАСТРОЙКА КОМПОНЕНТА

### <span id="page-16-1"></span>3.1 . Настройка Агента ВРМ

### <span id="page-16-2"></span>3.1.1 . Настройка Агента ВРМ для ОС Microsoft Windows

После установки Агента ВРМ необходимо выполнить его настройку для взаимодействия с Termidesk.

Для этого потребуется перейти в «Пуск - Все программы» выбрать каталог «Termidesk» и нажать правой клавишей мыши на ярлык настройки агента «Termidesk Agent», в появившемся контекстном меню выбрать строку «Дополнительно» и в появившемся дополнительном меню выбрать строку «Запуск от имени администратора».

Конфигурация Агента обеспечивается указанием следующих [значений](#page-16-4):

- «Адрес сервера» IP адрес или полное доменное имя установленного сервера Termidesk;
- «Мастер ключ» используется для взаимодействия с сервером Termidesk. Значение мастерключа можно получить в графическом интерфейсе управления Termidesk, перейдя в «Настройки - Системные параметры - Безопасность» и скопировав значение параметра «Мастер-ключ»;
- «Шифрование» выбор типа шифрования;
- «Уровень отладки» степень детализации служебных сообщений (возможные значения: DEBUG, INFO, ERROR, FATAL).

Для проверки корректности введенных значений необходимо нажать экранную кнопку [Проверить]. Результатом проверки должно являться сообщение «Проверка успешно завершена». Для сохранения введенных значений необходимо нажать на экранную кнопку [Сохранить], а затем закрыть окно при помощи экранной кнопки [Закрыть].

<span id="page-16-4"></span>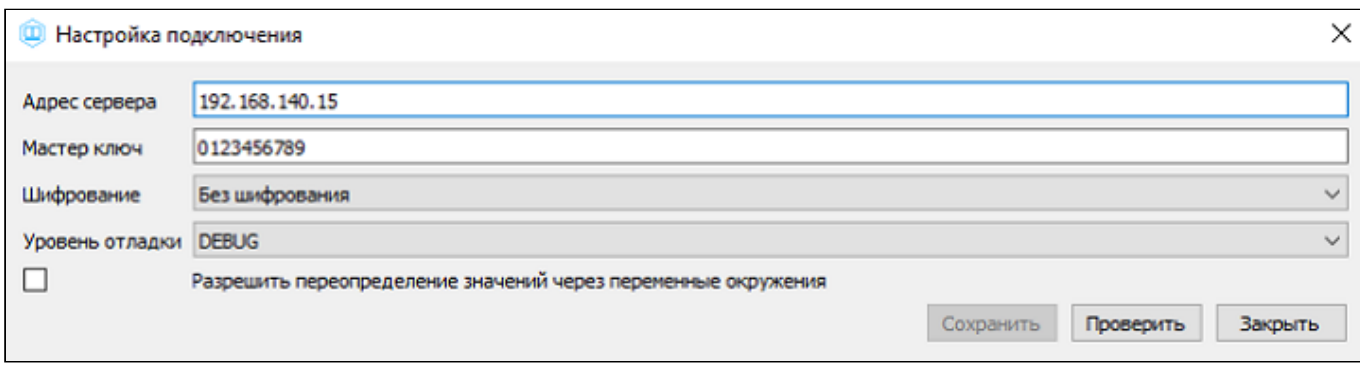

Рисунок 7 – Конфигурация Агента для ОС Microsoft Windows

## <span id="page-16-3"></span>3.1.2 . Настройка Агента ВРМ для ОС Astra Linux Special Edition 1.7

Для настройки Агента ВРМ необходимо выполнить следующие действия:

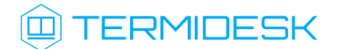

- разрешить автоматический запуск службы Агента после перезагрузки ОС:
- :~\$ sudo systemctl enable termidesk-agent
	- осуществить запуск службы Агента:
- :~\$ sudo systemctl start termidesk-agent
	- перейти в графическом интерфейсе ОС в «Звезда Панель управления Система» и выбрать ярлык [«VDI Agent Configuration»;](#page-17-0)

<span id="page-17-0"></span>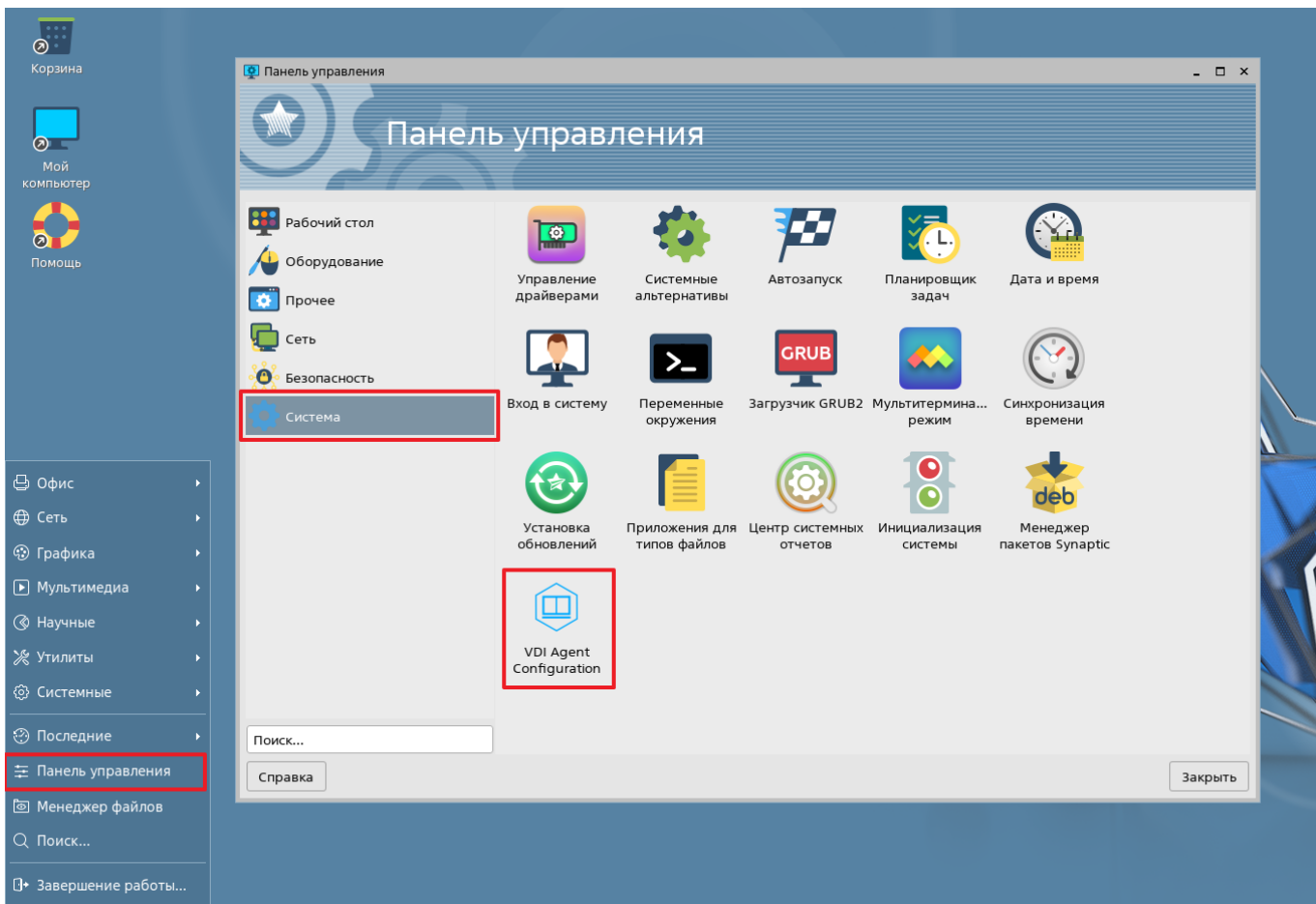

Рисунок 8 – Расположение ярлыка Агента ВРМ в ОС

- ввести пароль суперпользователя ОС;
- указать параметры [конфигурирования](#page-18-2).

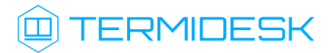

<span id="page-18-2"></span>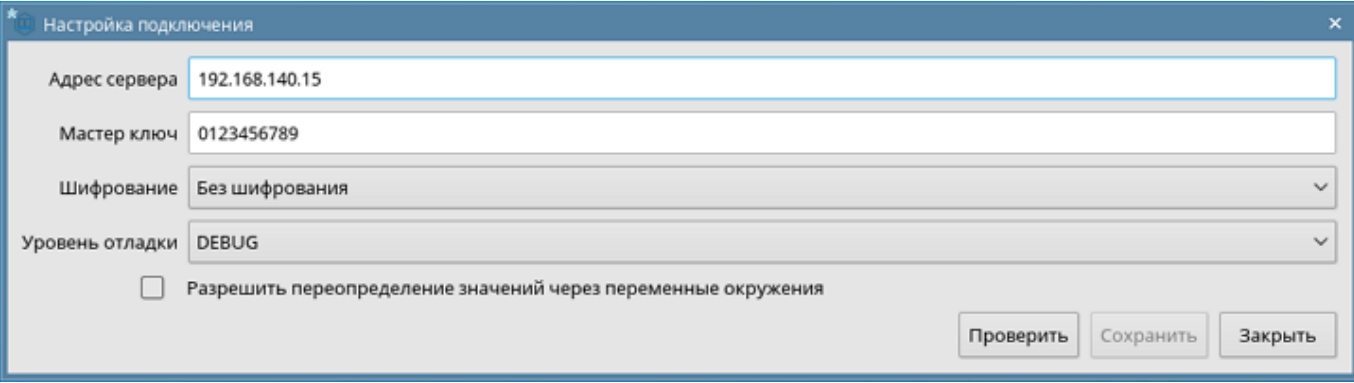

Рисунок 9 - Конфигурация Агента для ОС Linux

Для проверки состояния службы Агента ВРМ необходимо ввести команду:

:~\$ sudo systemctl status termidesk-agent

Строка Active отображает состояние сервиса, где статус active (running) или active (exited) свидетельствует об успешном запуске Агент ВРМ и его готовности к работе.

#### <span id="page-18-0"></span>3.2. Настройка сессионного Агента

Сессионный Агент использует сертификат открытого ключа и закрытый ключ для формирования токенов и взаимодействия с другими компонентами Termidesk.

**4** Сертификаты и ключи должны существовать, даже если параметры «Использовать HTTPS» и «Валидация сертификата» выключены в настройках поставщика ресурсов «Сервер терминалов» в веб-интерфейсе сервера Termidesk. В противном случае служба сессионного Агента не может быть корректно запущена.

(i) Ключ - последовательность псевдослучайных чисел, сгенерированная особым образом. Сертификат - артефакт, содержащий информацию о владельце ключа и подтверждающий принадлежность ключа владельцу.

#### <span id="page-18-1"></span>3.2.1. Настройка сессионного Агента для ОС Astra Linux Special Edition (Server)

Для настройки необходимо выполнить следующие действия:

• сгенерировать самоподписанный сертификат и ключ, если в системе нет уже использующихся:

```
:~$ openssl req -x509 -newkey rsa:4096 -nodes \
  -keyout key.pem \
  -out cert.pem \
  -days 365 \backslash-subi '/CN=example.com'
```
• скопировать полученные файлы в каталог /etc/opt/termidesk-ssa/certs/ командами:

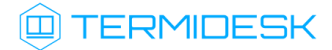

:~\$ sudo cp key.pem /etc/opt/termidesk-ssa/certs/  $\mathbf{1}$ 

 $\overline{2}$ :~\$ sudo cp cert.pem /etc/opt/termidesk-ssa/certs/

• сделать владельцем этих файлов пользователя termidesk:

 $\mathbf{1}$ :~\$ sudo chown termidesk:termidesk /etc/opt/termidesk-ssa/certs/key.pem

 $\overline{2}$ :~\$ sudo chown termidesk:termidesk /etc/opt/termidesk-ssa/certs/cert.pem

• выполнить перезапуск службы сессионного Агента:

:~\$ sudo systemctl restart termidesk-session-agent

• проверить состояние службы termidesk-session-agent командой:

:~\$ sudo systemctl status termidesk-session-agent

Строка «Active» отображает состояние сервиса, где статус «active (running)» свидетельствует об успешном запуске termidesk-session-agent.

После первого запуска службы на сервере терминалов создастся конфигурационный файл /etc/ opt/termidesk-ssa/session\_agent.ini.

#### <span id="page-19-0"></span>3.2.2. Настройка сессионного Агента для ОС Microsoft Windows Server

Для настройки необходимо выполнить следующие действия:

оздать файл с расширением .ps1 следующего содержания:

```
\mathbf{1}$certfilepath = $([Environment]::GetFolderPath([Environment+SpecialFolder]::MyDocuments)) + "\"
     + "cert" + ".crt"
 \overline{2}$keyfilepath = $
     ([Environment]::GetFolderPath([Environment+SpecialFolder]::MyDocuments)) + "\"
     + "cert" + ".key"
 \mathcal{S}$cert = New-SelfSignedCertificate -DnsName "$env:COMPUTERNAME" -KeyAlgorithm
     RSA -KeyLength 2048 -KeyExportPolicy Exportable -NotAfter (Get-
     Date).AddYears(30)
 \overline{4}# export the certificate and dump to file
 5
     $CertBase64 = [System.Convert]::ToBase64String($cert.RawData,
     [System.Base64FormattingOptions]::InsertLineBreaks)
 6
     $Crt = @''\overline{7}-----BEGIN CERTIFICATE-----
     $CertBase64
 8
 Q-----END CERTIFICATE-----
     "@
1 \Omega11$Crt | Out-File -FilePath $certfilepath -Encoding Ascii
12# export the private key and dump to file
13
     $RSACng =[System.Security.Cryptography.X509Certificates.RSACertificateExtensions]::GetRS
     APrivateKey($cert)
```
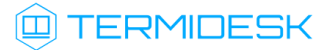

```
14$KeyBytes =
     $RSACng.Key.Export([System.Security.Cryptography.CngKeyBlobFormat]::Pkcs8Privat
     eBlob)
15
     $KeyBase64 = [System.Convert]::ToBase64String($KeyBytes,
     [System.Base64FormattingOptions]::InsertLineBreaks)
16
     $Key = @"17
     -----BEGIN PRIVATE KEY-----
18$KeyBase64
     -----END PRIVATE KEY-----
19
     "a
20
     $Key | Out-File -FilePath $keyfilepath -Encoding Ascii
2122# clean keystore
23
     $cert | Remove-Item
```
 $\hat{U}$  В качестве примера создан файл cert.ps1 и помещен в корень диска С: (C: \cert.ps1).

- открыть от имени администратора интерфейс командной строки для выполнения сценариев Windows PowerShell;
- разрешить выполнение сценариев командой:

Set-ExecutionPolicy RemoteSigned

• вызвать сохраненный ранее файл сценариев и нажать клавишу <Enter>. Результатом работы данного файла будут созданные в каталоге «Документы» файлы сертификата (cert.crt) и ключа (cert.key);

<span id="page-20-0"></span>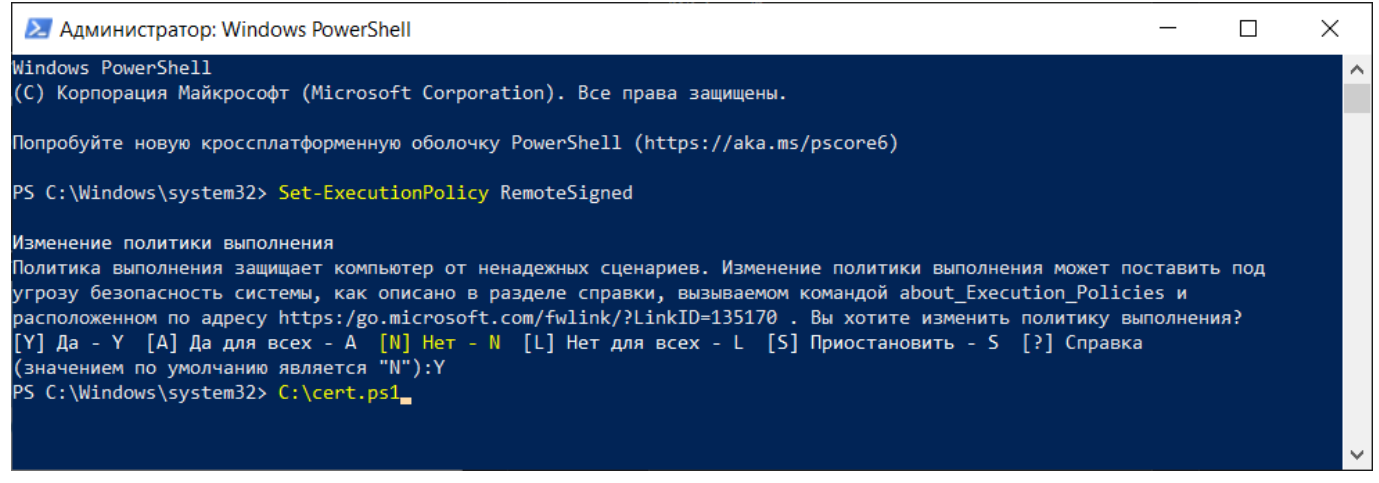

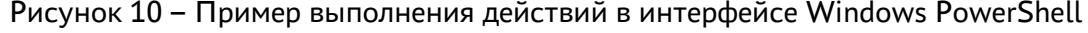

- скопировать из каталога «Документы» сгенерированные сертификат и ключ в директорию С: \Program Files\UVEON\Termidesk Session Agent\certs\;
- перезапустить службу сессионного Агента.

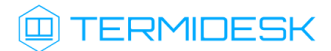

<span id="page-21-1"></span>

| ∥⇔ Диспетчер задач<br>×                                                             |                                                |  |  |  |  |  |
|-------------------------------------------------------------------------------------|------------------------------------------------|--|--|--|--|--|
| Файл Параметры Вид                                                                  |                                                |  |  |  |  |  |
| Процессы Производительность Журнал приложений Автозагрузка Пользователи Подробности | Службы                                         |  |  |  |  |  |
| $\overline{\wedge}$<br>Имя                                                          | ИД п<br>Описание                               |  |  |  |  |  |
| SmsRouter                                                                           | Служба маршрутизатора SMS Microsoft W          |  |  |  |  |  |
| <b>SNMPTRAP</b>                                                                     | Ловушка SNMP                                   |  |  |  |  |  |
| <b>Spectrum</b>                                                                     | Служба восприятия Windows                      |  |  |  |  |  |
| Spooler                                                                             | 4872<br>Диспетчер печати                       |  |  |  |  |  |
| <b>Sesppsyc</b>                                                                     | Защита программного обеспечения                |  |  |  |  |  |
| <b>SSDPSRV</b>                                                                      | 5172<br>Обнаружение SSDP                       |  |  |  |  |  |
| Ssh-agent                                                                           | <b>OpenSSH Authentication Agent</b>            |  |  |  |  |  |
| SstpSvc                                                                             | 5352<br>Служба SSTP                            |  |  |  |  |  |
| StateRepository                                                                     | 2924<br>Служба репозитория состояний           |  |  |  |  |  |
| Steam Client Service                                                                | <b>Steam Client Service</b><br>13604           |  |  |  |  |  |
| <b>Stisvc</b>                                                                       | Служба загрузки изображений Windows (          |  |  |  |  |  |
| <b>StorSvc</b>                                                                      | 4504<br>Служба хранилища                       |  |  |  |  |  |
| <b>SVSVC</b>                                                                        | Быстрая проверка                               |  |  |  |  |  |
| <b>C&amp;</b> swprv                                                                 | Программный поставщик теневого копир           |  |  |  |  |  |
| <b>SysMain</b>                                                                      | 2668<br>SysMain                                |  |  |  |  |  |
| System Events Broker                                                                | 1088<br>Брокер системных событий               |  |  |  |  |  |
| <b>A</b> TabletInputService                                                         | 8804<br>Служба сенсорной клавиатуры и панели ( |  |  |  |  |  |
| <b>Co</b> TapiSrv                                                                   | Телефония                                      |  |  |  |  |  |
| TermideskSessionAgentService                                                        | 3488<br><b>Termidesk Session Agent Service</b> |  |  |  |  |  |
| Запустить<br><b>W</b> TermService                                                   | Службы удаленных рабочих столов                |  |  |  |  |  |
| Остановить<br><b>CA</b> Themes                                                      | 2660<br>Темы                                   |  |  |  |  |  |
| Перезапустить<br><b>A</b> Tiering Engine Service                                    | Управление уровнями хранилища                  |  |  |  |  |  |
| <b>WA TimeBrokerSvc</b><br>Открыть службы                                           | 1608<br>Брокер времени                         |  |  |  |  |  |
| $\overline{\phantom{a}}$<br>Поиск в Интернете                                       | $\rightarrow$                                  |  |  |  |  |  |
| Подробно                                                                            |                                                |  |  |  |  |  |
| Меньше<br>Открыть служоы                                                            |                                                |  |  |  |  |  |

Рисунок 11 – Окно для перезапуска службы сессионного Агента

После первого запуска службы на сервере терминалов создается конфигурационный файл C: \Program Files\UVEON\Termidesk Session Agent\session\_agent.ini.

#### <span id="page-21-0"></span>3.3 . Настройка видеоагента

Для настройки видеоагента необходимо выполнить следующие действия:

- разрешить автоматический запуск после перезагрузки ОС:
- :~\$ sudo systemctl enable termidesk-video-agent
	- осуществить запуск видеоагента:

```
:~$ sudo systemctl start termidesk-video-agent
```
Для проверки состояния службы видеоагента необходимо ввести команду:

```
:~$ sudo systemctl status termidesk-video-agent
```
Строка Active отображает состояние сервиса, где статус active (running) или active (exited) свидетельствует об успешном запуске видеоагента и его готовности к работе.

#### <span id="page-22-0"></span>3.4 . Настройка Агента виртуальных смарт-карт

Дополнительной настройки непосредственно Агента виртуальных смарт-карт не требуется, однако для решения нештатных ситуаций может потребоваться включение более подробного уровня журналирования событий драйвера виртуальной смарт-карты.

Уровень журналирования определяется конфигурационным файлом /etc/reader.conf.d/ exconf/vscard. Этого файла может не быть, в таком случае необходимо создать каталог, перейти в него и создать пустой файл:

1 :~ \$ sudo mkdir -p /etc/reader.conf.d/exconf 2 :~ \$ cd /etc/reader.conf.d/exconf 3 :~\$ sudo touch vscard

Для того, чтобы включить отладочное журналирование, конфигурационный файл должен содержать единственное значение - LOGLEVEL со значением DEBUG :

LOGLEVEL DEBUG

Параметр LOGLEVEL определяет уровень журналирования и может принимать значения: DEBUG, INFO, ERROR. При отсутствии файла /etc/reader.conf.d/exconf/vscard значение параметра LOGLEVEL по умолчанию INFO. Это значение может быть переопределено переменной окружения TDSK\_DEBUG, в таком случае уровень журналирования будет иметь значение DEBUG.

#### <span id="page-22-1"></span>3.5 . Переменные окружения и другие параметры конфигурирования

В Termidesk используются переменные окружения и аргументы интерфейса командной строки (CLI) для указания параметров настройки компонентов программного комплекса.

В Агенте УВ используется аналог интерфейса virsh для отправки команд через CLI.

Перечень переменных и аргументов CLI, используемых Агентами, приведены в [таблице](#page-23-0).

Агент ВРМ предусматривает возможность конфигурирования переносимых профилей, технологии единого входа и настройки аутентификации пользователей ВРМ через файл с помощью модуля pam\_tdsk.

Для настройки переносимых профилей следует обратиться к подразделу Настройка переносимых профилей документа СЛЕТ.10001-01 90 02 «Руководство администратора. Настройка программного комплекса».

## **Q TERMIDESK**

Для настройки технологии единого входа следует обратиться к подразделу Настройка технологии единого входа в гостевой ОС ВМ документа СЛЕТ.10001-01 90 02 «Руководство администратора. Настройка программного комплекса».

Для настройки аутентификации пользователей ВРМ через файл следует обратиться к подразделу Настройка аутентификации пользователей ВРМ через файл документа СЛЕТ.10001-01 90 02 «Руководство администратора. Настройка программного комплекса».

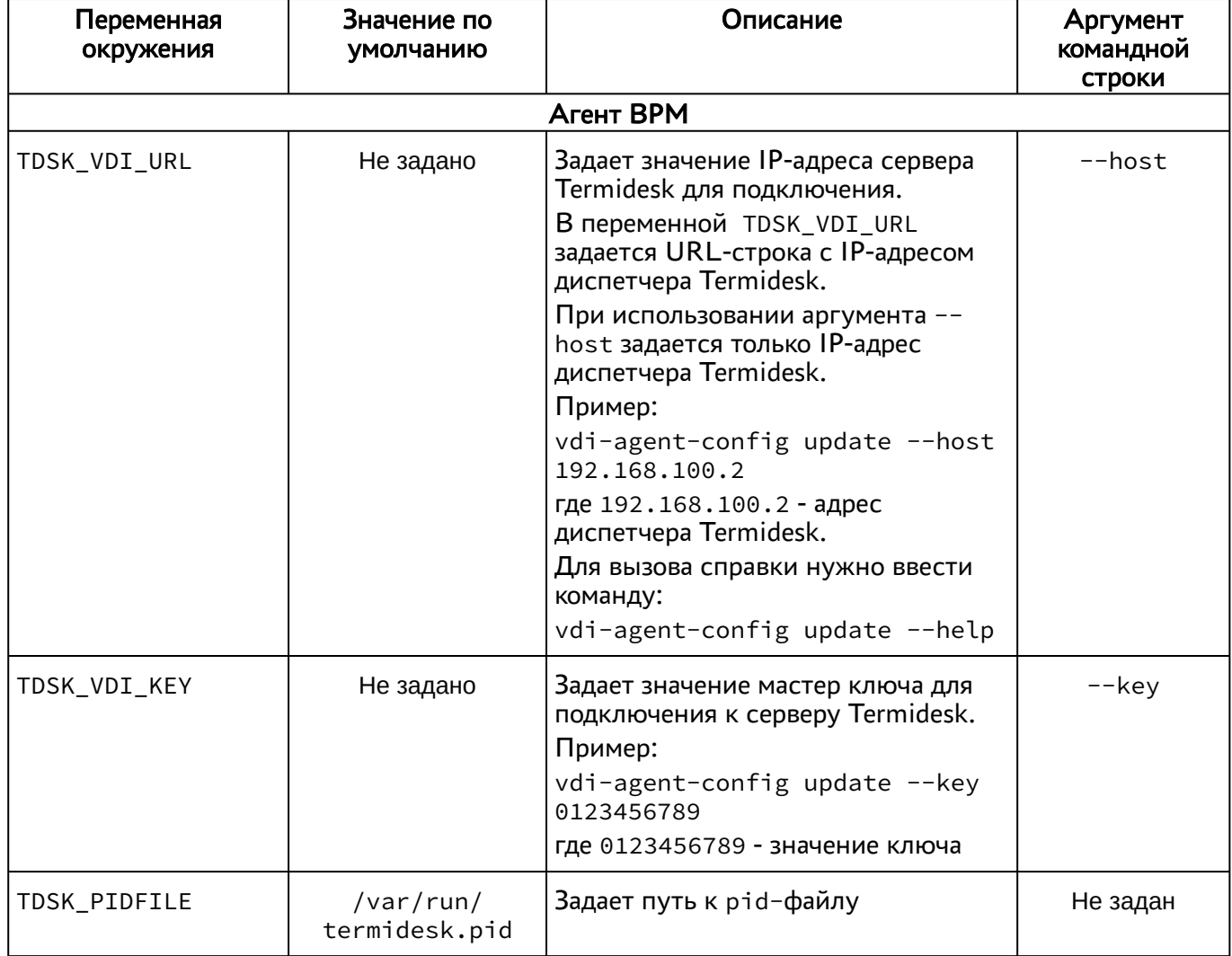

<span id="page-23-0"></span>Таблица 3 – Переменные окружения Агентов

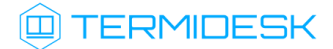

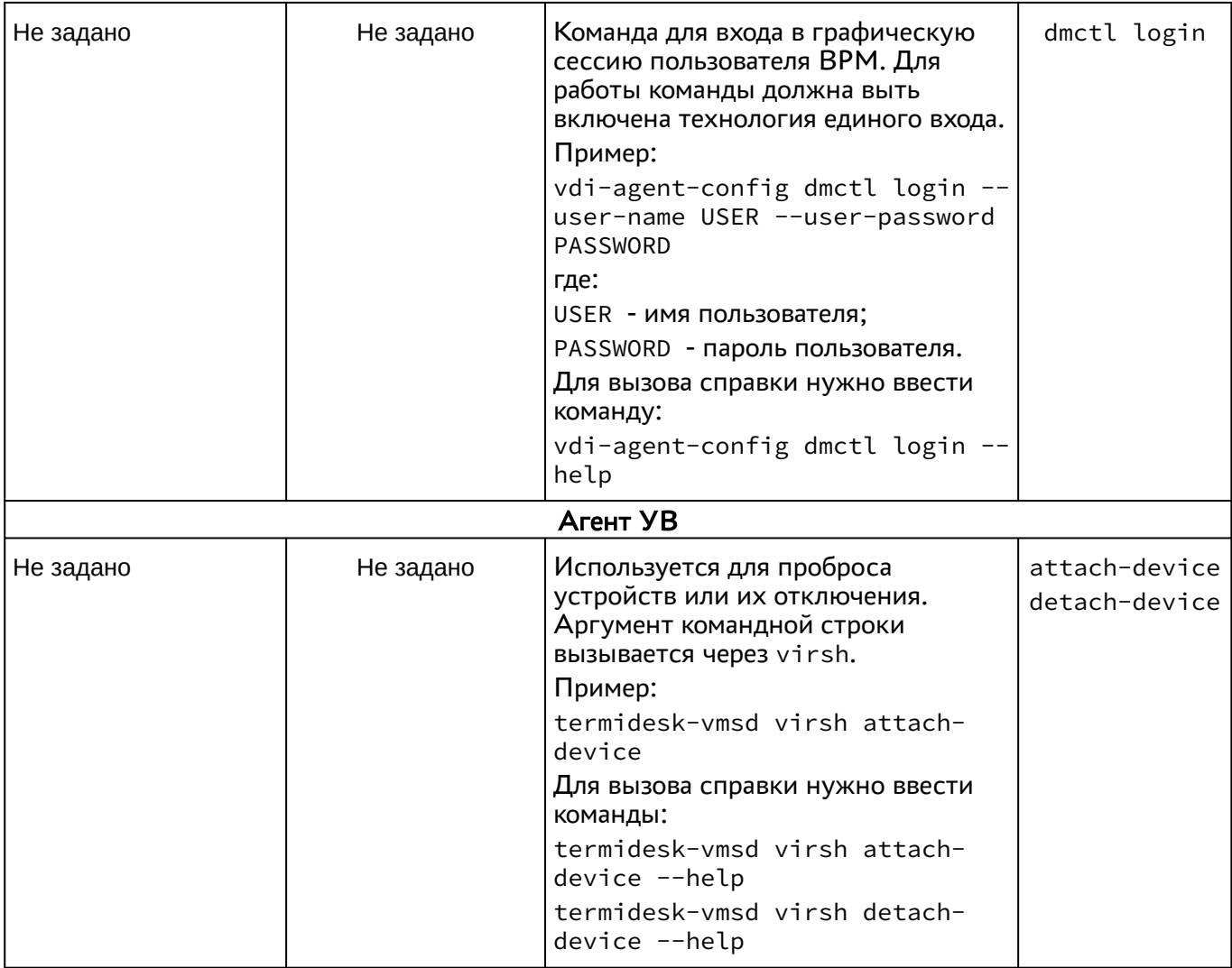

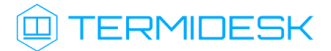

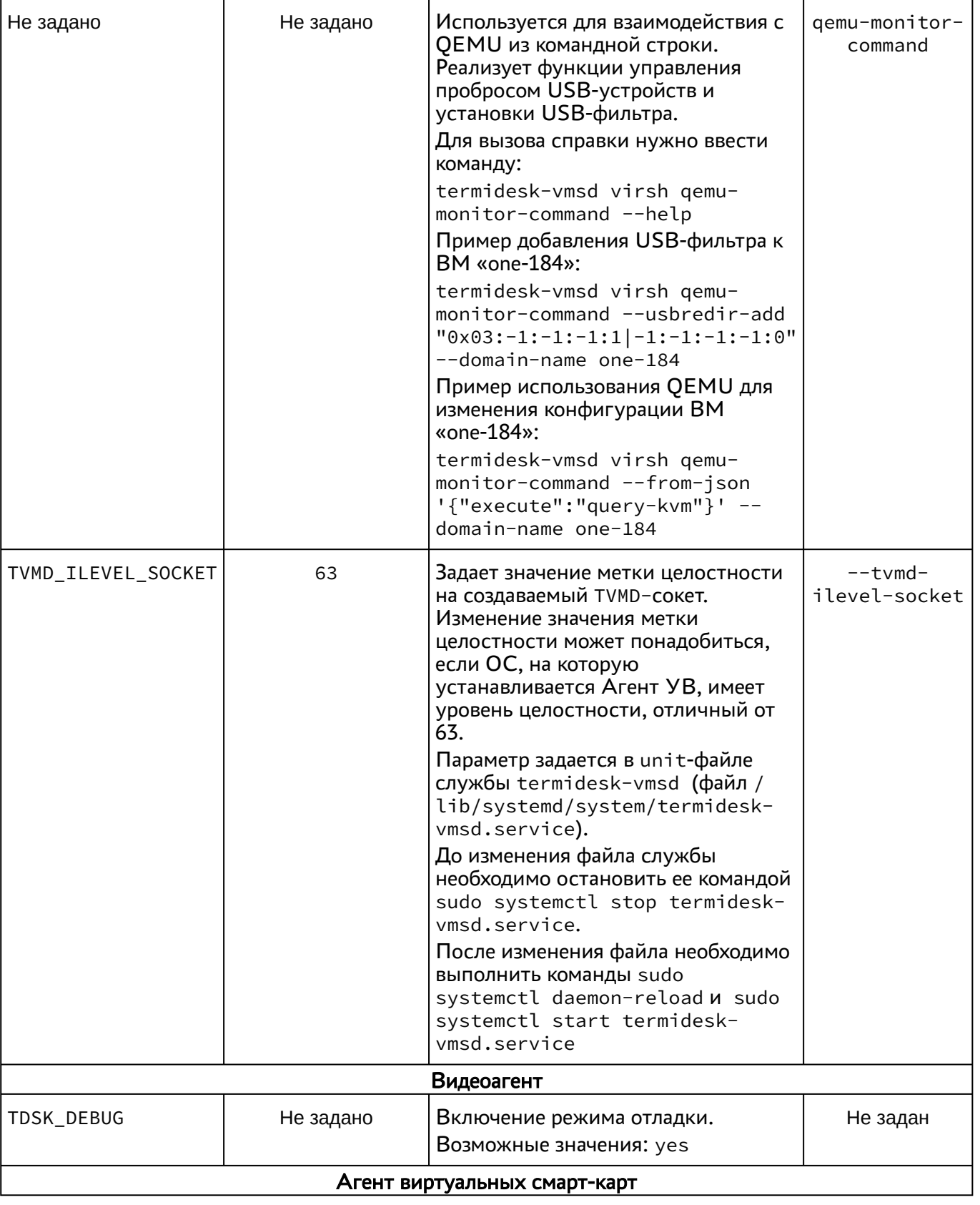

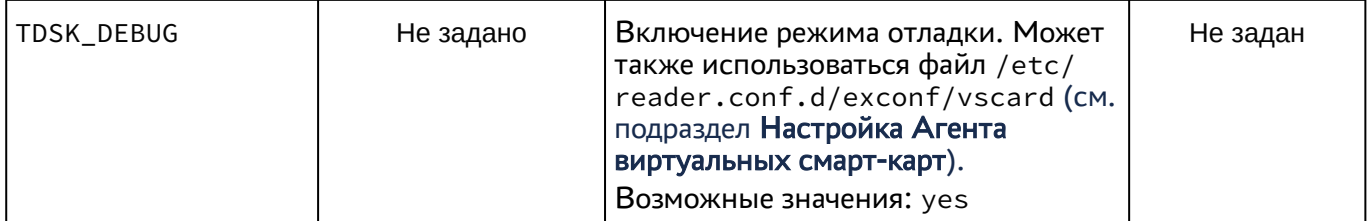

Для настройки сессионного Агента используется конфигурационный файл /etc/ termidesk\_session\_agent/session\_agent.ini (для ОС Astra Linux Special Edition (Server)) или C:\Program Files\UVEON\Termidesk Session Agent\session\_agent.ini (для ОС Microsoft Windows Server).

<span id="page-26-0"></span>Доступные в конфигурационном файле параметры приведены в [таблице](#page-26-0).

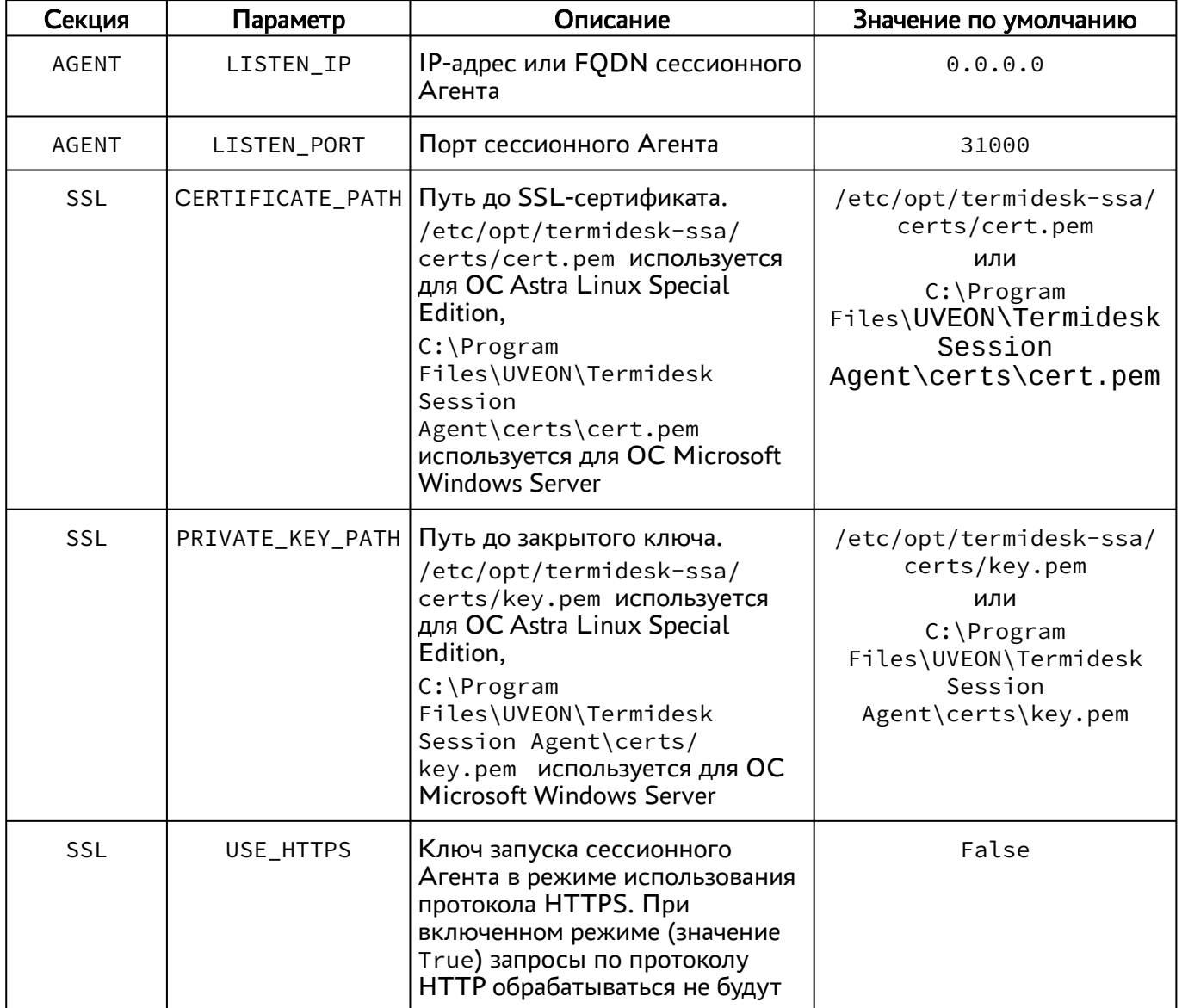

Таблица 4 – Параметры конфигурирования сессионного Агента

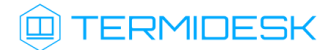

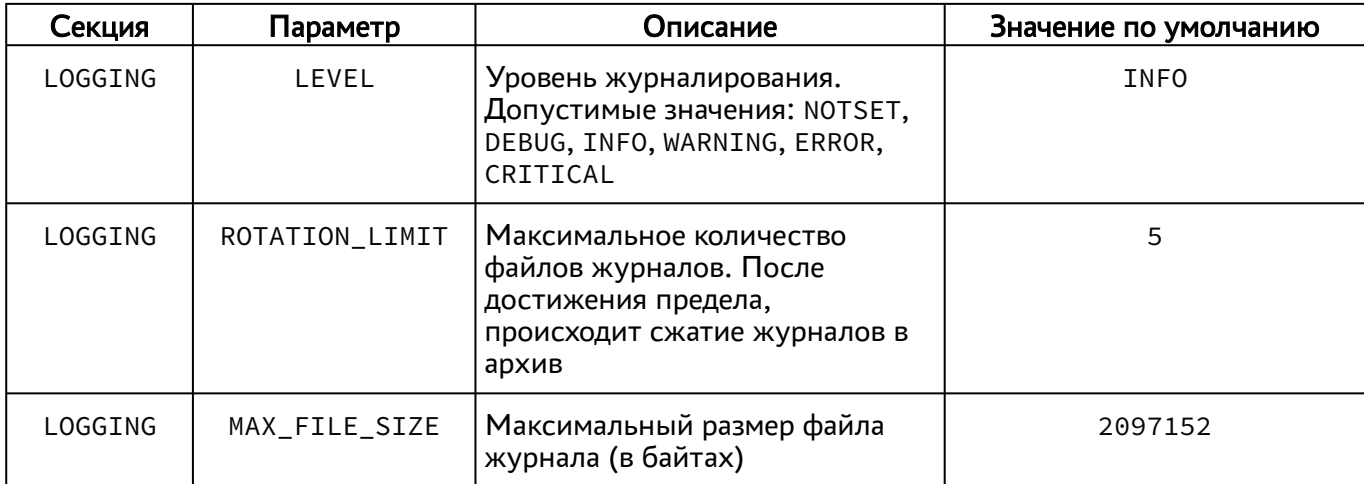

## <span id="page-27-0"></span>3.6 . Журналирование

Журналы работы Агента ВРМ расположены в следующих файлах:

- ОС Astra Linux Special Edition 1.7: /tmp/termidesk/.local/share/termidesk/agent.log, ~/.local/share/termidesk/agent.log;
- OC Windows: C:\Windows\Temp\agent.log, C: \Users\user\AppData\Local\Temp\agent.log.

Журналы работы сессионного Агента расположены в следующих файлах:

- ОС Astra Linux Special Edition 1.7: /var/log/termidesk/session-agent.log;
- ОС Windows: C:\Program Files\UVEON\Termidesk Session Agent\log\sessionagent.log.

Журнал Агента ВРМ можно также просмотреть в системном журнале ОС Windows. Для этого перейти «Пуск - Средства администрирования Windows - Просмотр событий», в открывшемся окне перейти по дереву «Журналы Windows - Приложение», затем в доступных действиях выбрать «Фильтр текущего журнала» и задать в поле «Источники событий» значение «Termidesk Agent», после нажать экранную кнопку [\[ОК\]](#page-28-0).

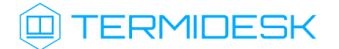

## СЛЕТ.10001-01 90 04

<span id="page-28-0"></span>

| Просмотр событий                                    |                                                                                                    |                            |                                                                                                    | п<br>$\times$                                |
|-----------------------------------------------------|----------------------------------------------------------------------------------------------------|----------------------------|----------------------------------------------------------------------------------------------------|----------------------------------------------|
| Действие Вид Справка<br>Файл                        |                                                                                                    |                            |                                                                                                    |                                              |
| $7\overline{5}$<br>ク記                               |                                                                                                    |                            | $\times$                                                                                                    |                                              |
| <b>В</b> Просмотр событий (Локальны                 | Приложение Событий: 37 785                                                                                              | Фильтровать текущий журнал |                                                                                                    | Действия                                     |
| • Настраиваемые представл<br><b>Xypналы Windows</b> | ✓<br>Отфильтровано: Журнал: Application; Источни                                                                        | Фильтр XML                 |                                                                                                    | Приложение                                   |
| <b>Приложение</b>                                   |                                                                                                    |                            |                                                                                                    | Открыть сохраненный журнал                   |
| • Безопасность                                      | Уровень<br>Дата и время<br>Источник                                                                                     | Дата:                      | Любое время                                                                                                    | Создать настраиваемое предста                |
| ■ Установка                                         | <b>DE</b> Сведения 20.03.2023 11:01:30<br><b>Termidesk Agent</b>                                                        | Уровень события:           | П Критическое<br>Предупреждение Подробности                                                                                                    | Импорт настраиваемого предст                 |
| <b>• Система</b>                                    | (i) Сведения 20.03.2023 12:17:34<br><b>Termidesk Agent</b>                                                              |                            |                                                                                                    |                                              |
| Перенаправленные со                                 | <b>(1)</b> Сведения<br>20.03.2023 12:17:34<br><b>Termidesk Agent</b>                                                    |                            | П Ошибка<br>□ Сведения                                                                                                    | Очистить журнал                              |
| У НА Журналы приложений и с                         | <b>(1)</b> Сведения<br>20.03.2023 11:01:30<br><b>Termidesk Agent</b>                                                    | <b>• По журналу</b>        | Журналы событий:<br>≂<br>Приложение                                                                                                    | Фильтр текущего журнала                      |
| GigabyteEngine<br>$\Box$ Intel                      | <b>П</b> Сведения<br>20.03.2023 11:01:30<br><b>Termidesk Agent</b>                                                      |                            |                                                                                                    | Очистить фильтр                              |
| Internet Explorer                                   | • Ошибка<br>20.03.2023 11:01:30<br><b>Termidesk Agent</b>                                                               | <b>О</b> По источнику      | Источники событий:<br>Termidesk Agent                                                                                                    | Свойства                                     |
| Microsoft                                           | (i) Сведения 21.03.2023 8:13:34<br><b>Termidesk Agent</b>                                                               |                            |                                                                                                    | <b>CHO</b><br>Найти                          |
| Microsoft Office Alerts                             | <b>ФОшибка</b><br>21.03.2023 8:13:34<br><b>Termidesk Agent</b>                                                          |                            | Включение или исключение кодов событий. Введите коды событий или диапазоны<br>кодов, разделяя их запятыми. Для исключения условия введите знак минус. Например: |                                              |
| CButtonLog                                          | <b>(1)</b> Сведения<br>21.03.2023 8:13:34<br><b>Termidesk Agent</b>                                                     | $1.3.5 - 99. - 76$         |                                                                                                    | <b>• Сохранить файл отфильтрован</b>         |
| OpenSSH                                             | <b>Ф</b> Ошибка<br>20.03.2023 12:17:34<br><b>Termidesk Agent</b>                                                        |                            | <Все коды событий>                                                                                                    | Привязать задачу к журналу                   |
| Windows PowerShell                                  | (1) Сведения 20.03.2023 12:17:34<br><b>Termidesk Agent</b><br>(i) Сведения 21.03.2023 8:13:34<br><b>Termidesk Agent</b> |                            |                                                                                                    | ū.<br>Сохранить фильтр в настраивае          |
| <b>• Служба управления кл</b>                       |                                                                                                    | Категория задачи:          |                                                                                                    | Вид                                          |
| <b>• События оборудовани</b>                        | $\left\langle \right\rangle$                                                                                            | Ключевые слова:            |                                                                                                    | О Обновить                                   |
| <b>Подписки</b>                                     |                                                                                                    |                            |                                                                                                    |                                              |
|                                                     | Событие 4100, Termidesk Agent                                                                                           | Пользователь:              | <Все пользователи>                                                                                                    | $\vert$ ?<br>Справка                         |
|                                                     | Общие Подробности                                                                                                    |                            |                                                                                                    | Событие 4100, Termidesk Agent                |
|                                                     |                                                                                                    | Компьютеры:                | <Все компьютеры>                                                                                                    | Свойства событий                             |
|                                                     | Не удается найти описание для идентификатора<br>VOLUBOUGHT UG VETSUODEGILUS STOLL BOVSELUOLE                            |                            | Очистить                                                                                                    | $\circledcirc$<br>Привязать задачу к событию |
|                                                     | Имя журнала: Приложение                                                                                                 |                            |                                                                                                    | Н<br>Сохранить выбранные события             |
|                                                     | <b>Источник:</b><br>Дат<br><b>Termidesk Agent</b>                                                                       |                            |                                                                                                    | <b>Ей Копировать</b>                         |
|                                                     |                                                                                                    |                            | OK<br>Отмена                                                                                                    | <b>Q</b> Обновить                            |
| Создание фильтра.                                   |                                                                                                    |                            |                                                                                                    |                                              |

Рисунок 12 – Расположение событий Агента в системном журнале ОС Windows

События, связанные с видеоагентом, регистрируются в журнале syslog. Для просмотра событий, регистрируемыми в журнале, можно воспользоваться инструментом journalctl и отсортировать вывод событий по тексту «video»утилитой grep.

#### Пример:

```
:~$ sudo journalctl | grep 'video'
```
В журналах регистрируются следующие события:

- информация о запуске Агента;
- информация о настройке Агента;
- сообщения, передаваемые между Агентом и сервером Termidesk;
- сообщения, передаваемые от администратора к пользователю ВРМ;
- время простоя ВРМ;
- подключение переносимых профилей (при включении соответствующего функционала).

# <span id="page-29-0"></span>4 . ПЕРЕЧЕНЬ СОКРАЩЕНИЙ

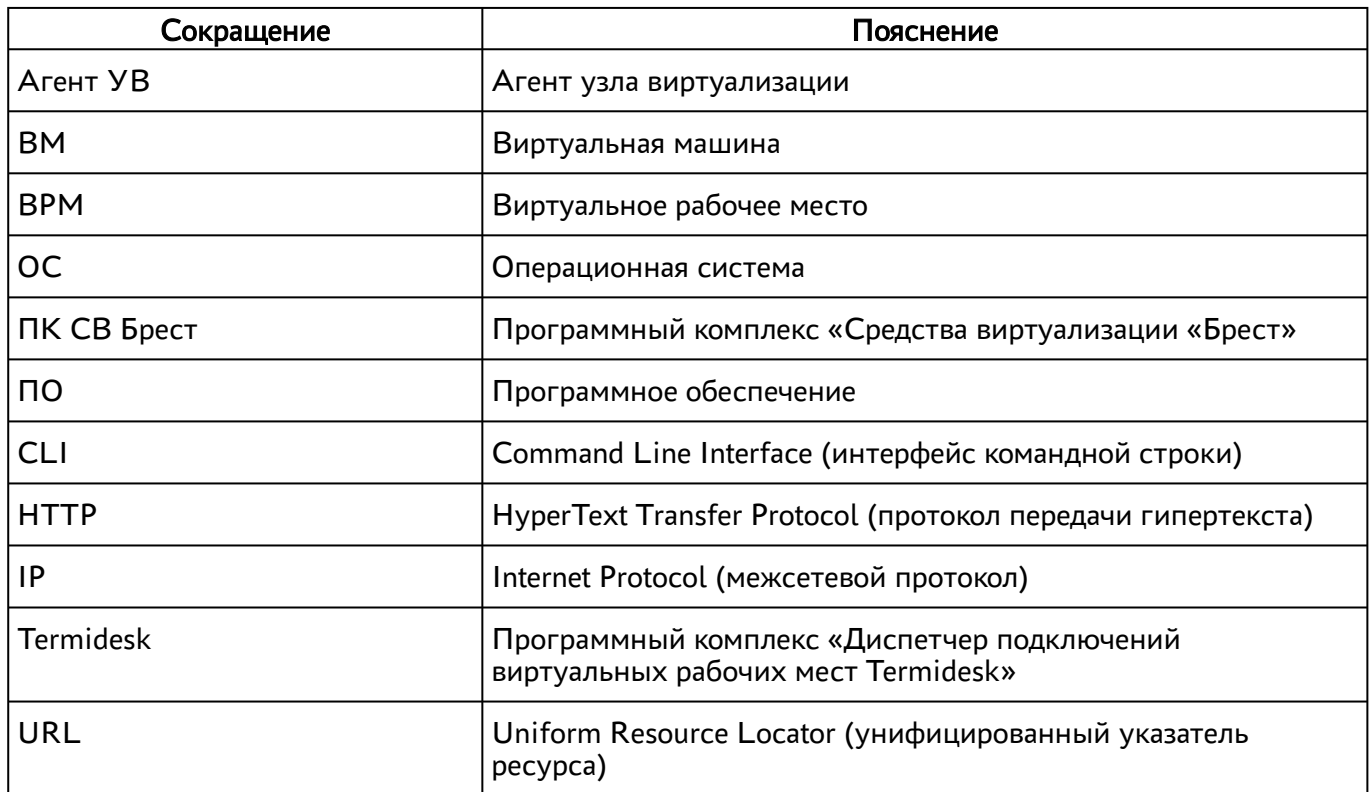

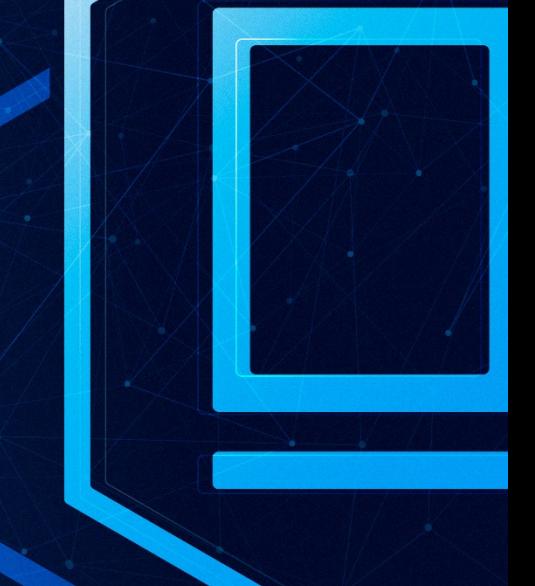

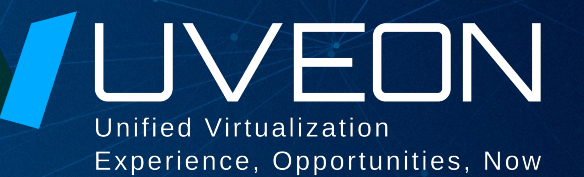

## © ООО «УВЕОН - ОБЛАЧНЫЕ ТЕХНОЛОГИИ»

Адрес: 119415, г. Москва, проспект Вернадского, дом 41, строение 1, офис 645а Сайт: www.termidesk.ru Телефон: +7 (495) 975-1-975

Общий e-mail: info@uveon.ru Отдел продаж: sales@uveon.ru Техническая поддержка: support@uveon.ru